## How to Enable Join.me Conference Software

In order to use the Join. Me software with audio capability a program has to be downloaded to your PC or Mac. If you want to use a smartphone or tablet, then refer to the Join. Me home page for details.

Prepare before the meeting starts by downloading the program. Go t[o the Join.me home page](http://join.me/) and select apps on the page. You will see this:

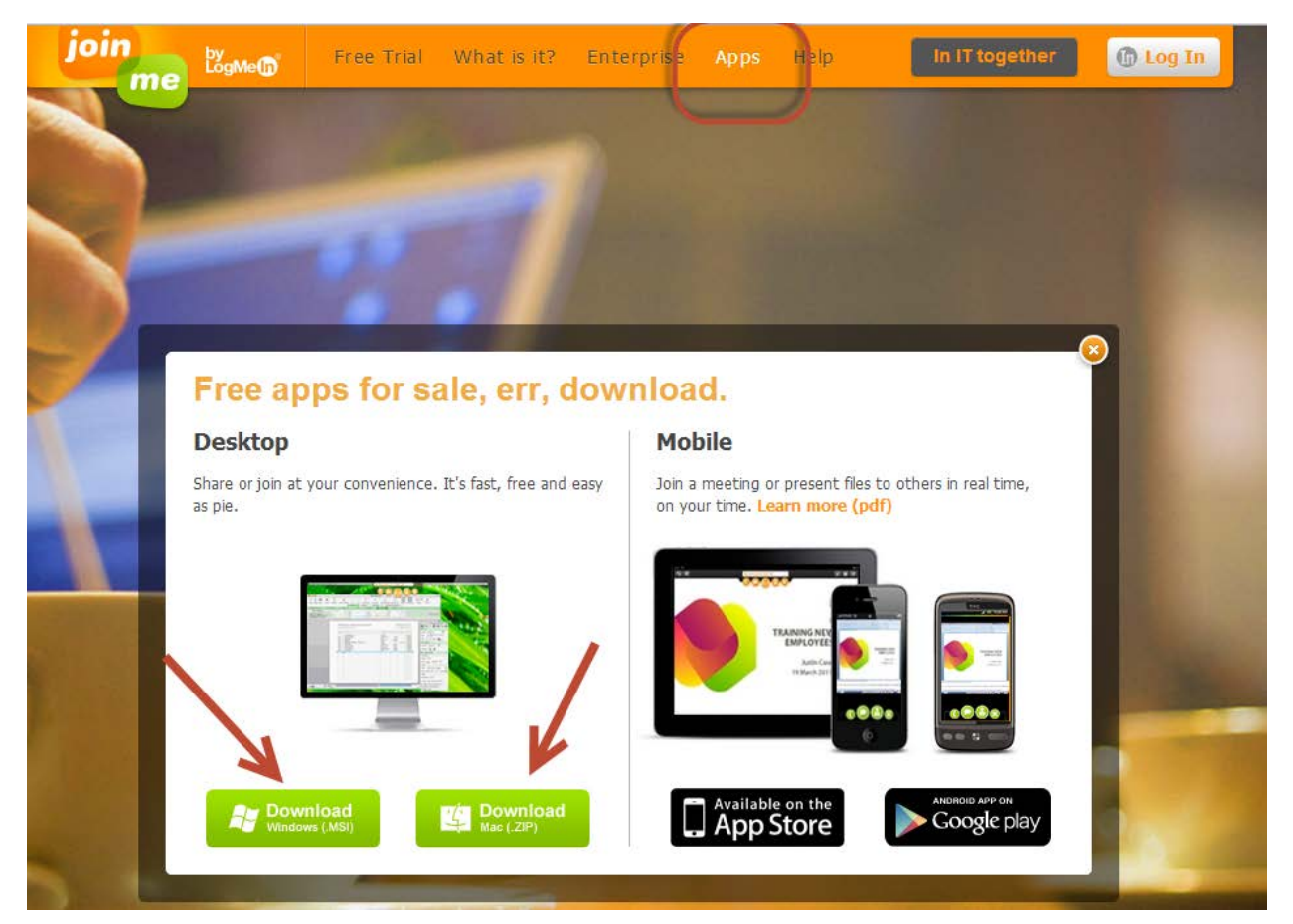

Download and install the appropriate program.

## How to Enable Join.me Conference Software

The program will download and you will need to run it.

Once installed it should start. If it doesn't happen automatically join meeting ogsottawa.

You will see something like this.

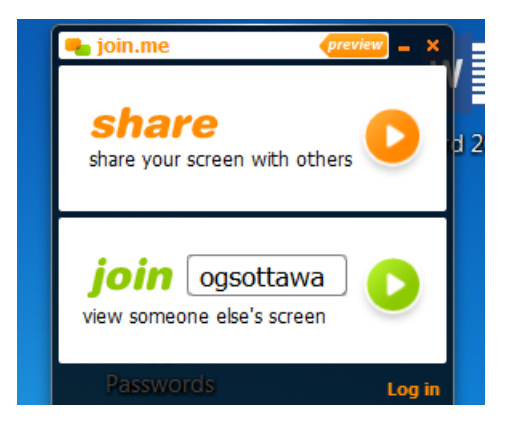

When you want to join the meeting start the program and join ogsottawa.

Once the meeting has started the session, this will appear:

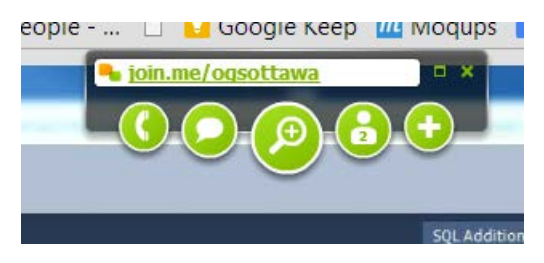

## How to Enable Join.me Conference Software

Click on the phone icon

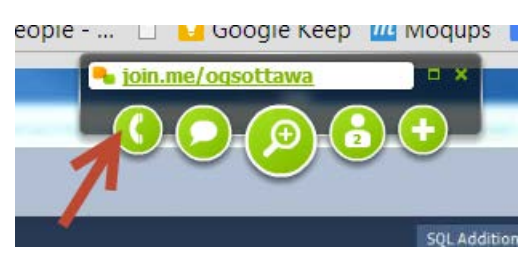

You will get this, select call via internet

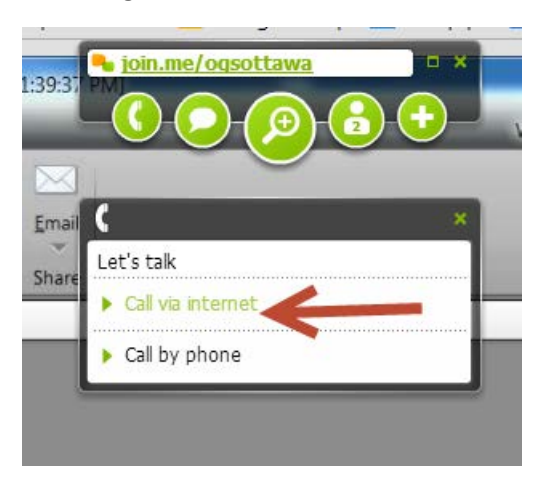

I can be reached on my cell at +1 613 552 4214 (Charles Godwin)